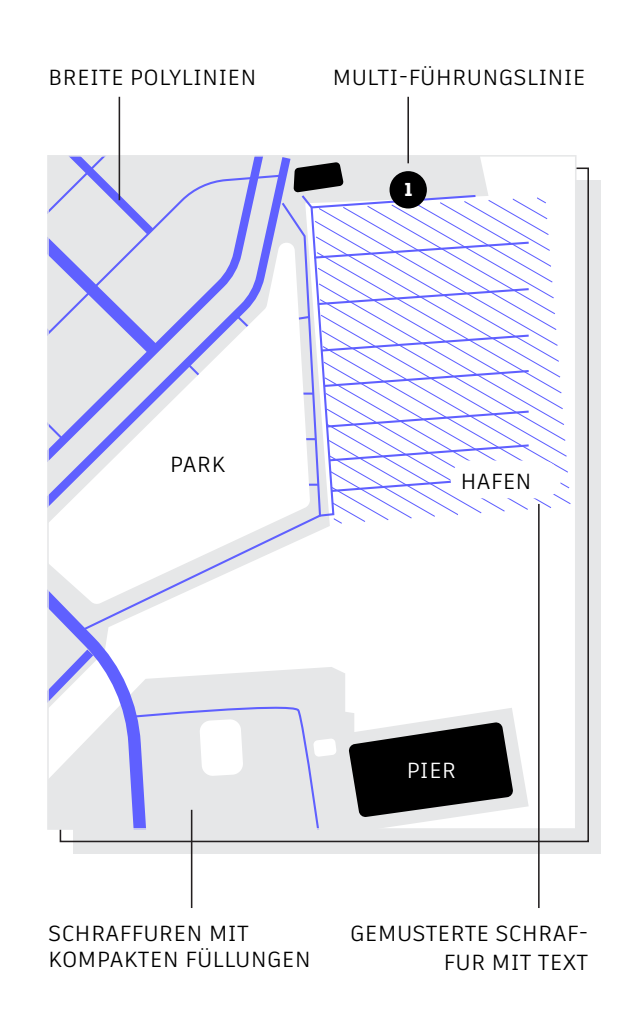

## **Zeichnungsreihenfolge**

**Steuern Sie die Reihenfolge, in der sich überlappende Objekte angezeigt werden, mithilfe des Befehls Draw Order (Zeichnungsreihenfolge). Legen Sie für Ihre Zeichnungsreihenfolge Bring Annotations to Front (Beschriftungen nach vorne) und Send Hatch to Back (Schraffur nach hinten) fest.** 

Klicken Sie auf der Registerkarte Home (Start) der Multifunktionsleiste auf die Dropdown-Liste Modify Panel (Modifikatorgruppe) und wählen Sie Draw Order (Zeichnungsreihenfolge) aus (oder verwenden Sie den Befehl DRAWORDER [ZEICHREIHENF]). Wählen Sie eine der angezeigten Optionen und anschließend die Objekte aus, die geändert werden sollen. Drücken Sie dann die Eingabetaste.

Im Allgemeinen möchten Sie Beschriftungsobjekte vor anderen Objekten anzeigen und plotten, Schraffuren und Füllungen dagegen dahinter. Abdeckungsobjekte sollen einen leeren Bereich bereitstellen, in den Text hinzugefügt werden kann, ohne dass die darunter liegenden Objekte geändert werden.

**ANMERKUNG:** Die Zeichnungsreihenfolge von überlappenden Objekten kann nur innerhalb des gleichen Bereichs gesteuert werden: Modellbereich oder Papierbereich.